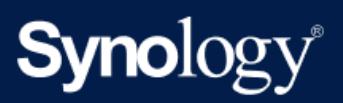

# DSM Login Web API Guide

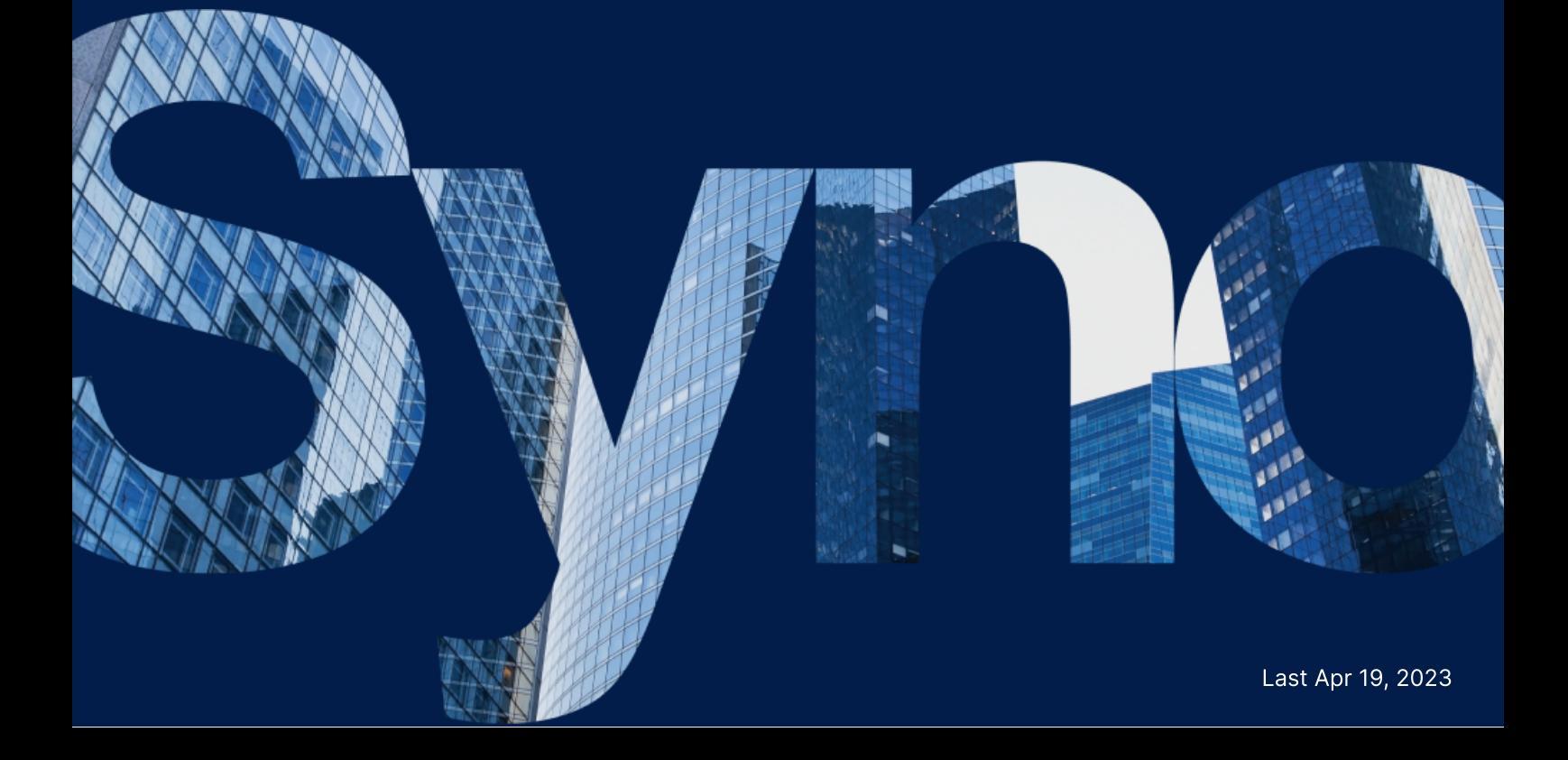

## Table of Contents

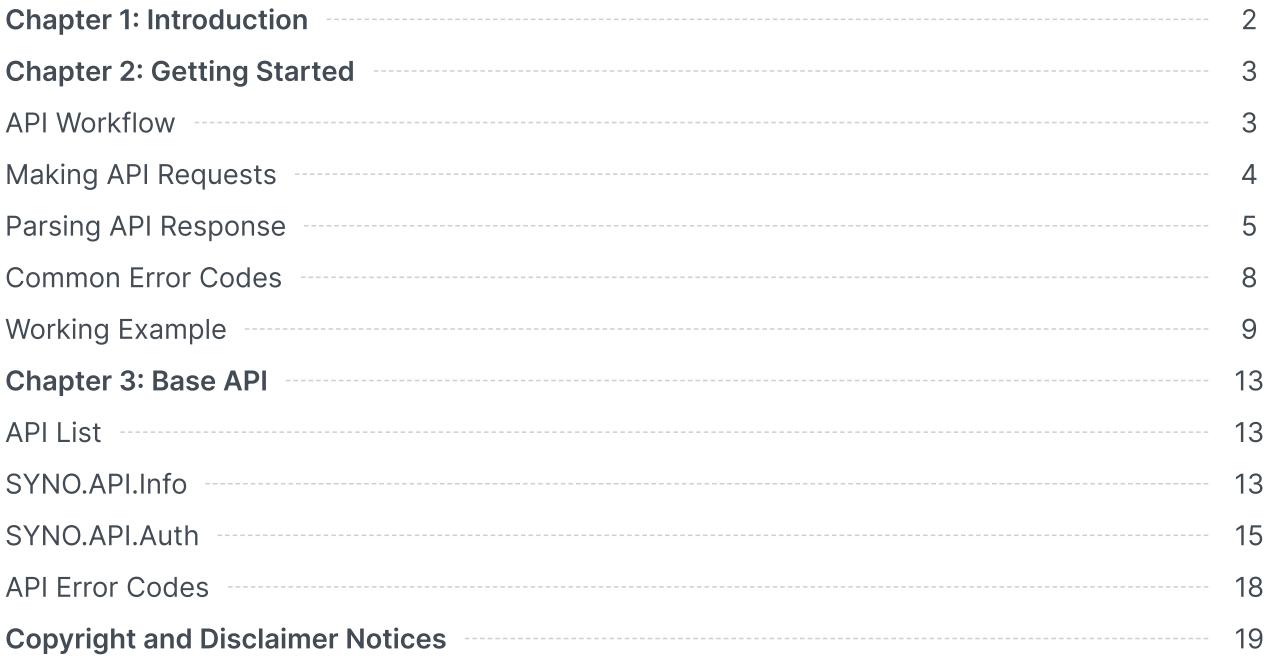

## <span id="page-2-0"></span>Chapter 1: Introduction

The DSM Login Web API developer's guide explains how to perform DSM logins using Web API and expands your applications based on the APIs of Synology NAS, allowing your applications to interact with DSM or DSM Packages via HTTP/HTTPS requests and responses.

This document explains the basic guidelines on how to use APIs, which we suggest reading all the way through before you jump into the other API specifications.

## <span id="page-3-0"></span>Chapter 2: Getting Started

This chapter explains how to execute and complete API processes in the following five sections:

- API Workflow: Briefly introduces how API works.
- Making API Requests: Describes how to construct API requests.
- Parsing API Response: Describes how to parse API responses.
- Common Error Code: Lists of all common error codes that might be returned from all APIs.
- Working Examples: Provides File Station operations as examples.

All query examples are based on DSM 7.0 version.

### <span id="page-3-1"></span>API Workflow

The following five-step and easy-to-follow workflow show how to make your applications

interact with APIs.

### Step 1: Retrieve API Information

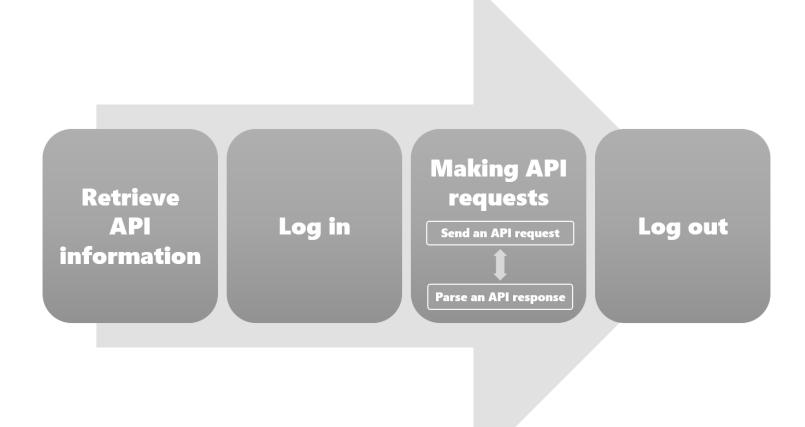

First, your application needs to retrieve API information from the target Synology NAS to know which APIs are available for use on the target Synology NAS. This information can be accessed simply through a request to /webapi/entry.cgi with SYNO.API.Info API parameters. The information provided in the response contains available API name, API method, API path and API version. Once you have all the information at hand, your application can make further requests to all available APIs.

### Step 2: Login

To make your application interact with Synology production, your application needs to log in with an account and password first. The login process is making a request to SYNO.API.Auth API with the login method. If successful, the API returns an authorized session ID. You should keep it and pass it in making other API requests.

#### Step 3: Making API Requests

Once successfully logged in, your application can start to make requests to all available Synology production APIs. In "Making API [Requests"](#page-4-0), instructions on how to form a valid API request and how to decode response information will be given.

### Step 4: Logout

After finishing with the steps above, your application can end the login session by making another request to SYNO.API.Auth API with the logout method.

### <span id="page-4-0"></span>Making API Requests

There are five basic elements that are used to construct a valid request to any API:

- path: Path of the API. The path information can be retrieved by requesting SYNO.API.Info.
- api: Name of the API requested.
- version: Version of the API requested.
- method: Method of the API requested.
- . sid (optional): If you already store Cookies on the login request with SYNO.API.Auth API and will pass this cookie on HTTP/HTTPS header, you may ignore this parameter. Otherwise, pass either HTTP/HTTPS or GET/POST method with \_sid argument which value can be retrieved from the login response of SYNO.API.Auth API.
- SynoToken (optional): If the server enables Improve protection against cross-site request forgery attacks, pass SynoToken into the argument of which the value can be retrieved from the login response of SYNO.API.Auth API.

The syntax for the request is as follows:

```
GET /webapi/<PATH>?api=<API>&version=<VERSION>&method=<METHOD>[&<PARAMS>]
[&_sid=<SID>]
```
<PARAMS> represents the parameters for the requested method which is optional. You should look up requestFormat information that can be retrieved by SYNO.API.Info. If requestFormat indicates "JSON", the params value should be JSON encoded.

To make a request to the SYNO.API.Info API version 1 with the query method on your Synology NAS which address is https://myds.com:port (default port for HTTP is 5000 or 5001 for HTTPS) for the list of all available API methods, the corresponding parameters are:

- path: entry.cgi
- api: SYNO.API.Info
- version: 1
- method: query

The request will look like:

https://myds.com:port/webapi/entry.cgi?api=SYNO.API.Info&version=1&method=query

#### Notes:

An API's path and supported version information can be acquired by sending a request to SYNO.API.Info. The location of SYNO.API.Info is fixed so that you can always request SYNO.API.Info with /webapi/entry.cgi.

### <span id="page-5-0"></span>Parsing API Response

All API responses are encoded in the JSON format except download behavior, and the JSON response contains elements as follows:

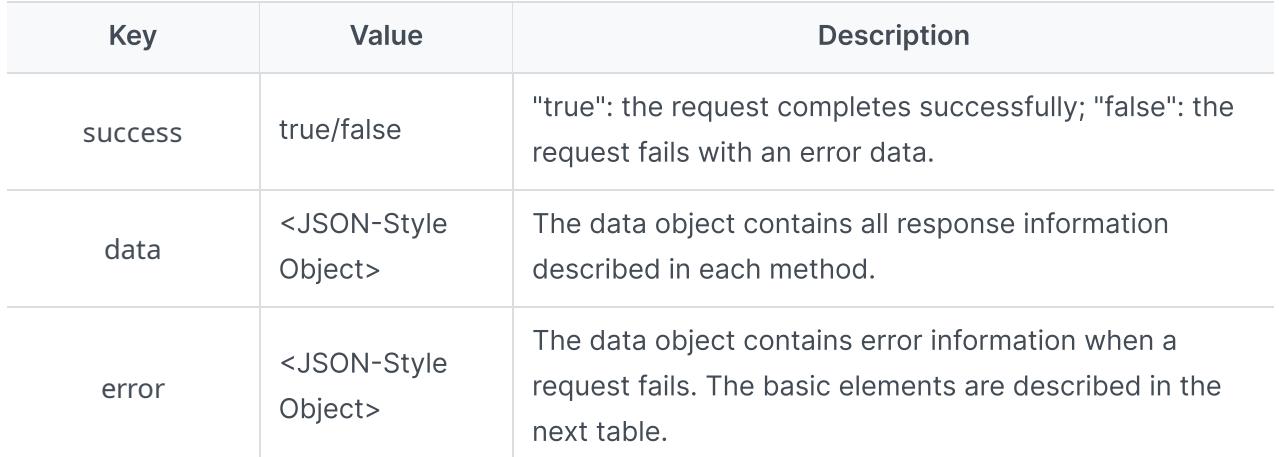

The following describes the format of error information in error element:

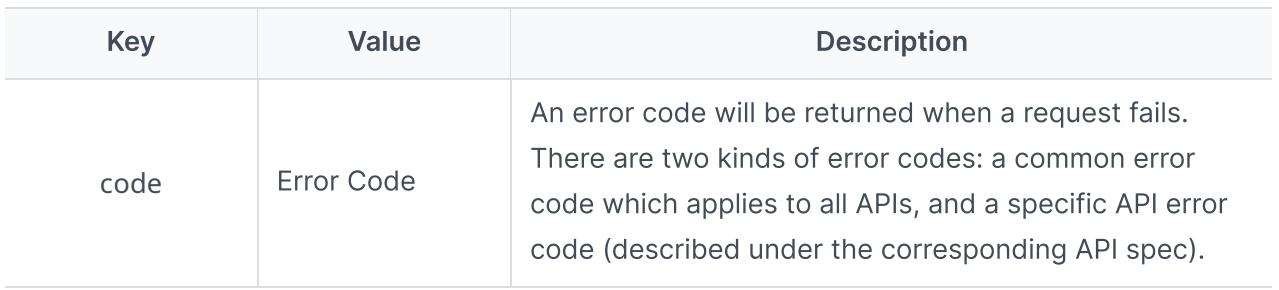

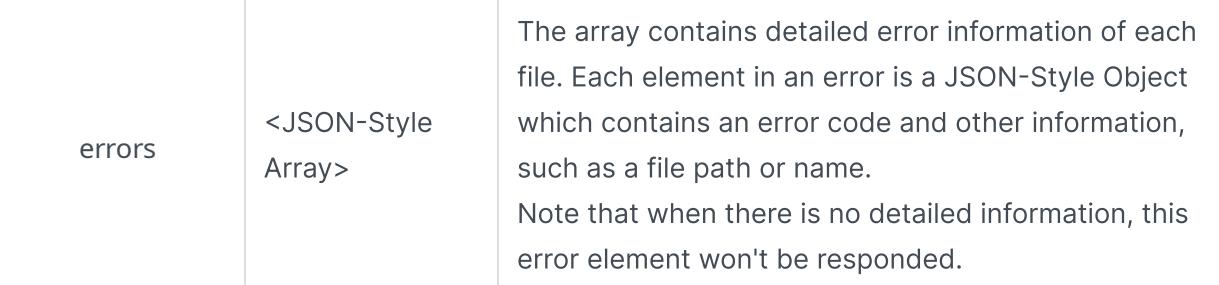

#### Example 1

Respond to an invalid request without a method parameter:

Request:

```
https://myds.com:port/webapi/entry.cgi?api=SYNO.FileStation.Info&version=1
```
Failed Response:

```
{
        "success": false,
                "error": {
                        "code": 101
                }
}
```
### Example 2

Respond to an invalid request due to an error code and to show more information about other errors.

#### Request:

```
https://myds.com:port/webapi/entry.cgi?
api=SYNO.FileStation.CreateFolder&method=create&version=1&folder_path=%2Ftest&name=%3A
```
Failed Response:

```
{
        "success":false,
        "error":{
               "code":1100,
               "errors":[{
                       "code":408,
```

```
      "path":"/test/:"
                  }]
         }
}
```
#### Example 3

Respond to a successful request and retrieve information from File Station.

Request:

https://myds.com:port/webapi/entry.cgi?api=SYNO.FileStation.Info&version=&method=get

Success Response:

```
{
       "success":true,
       "data": {
       "enable_list_usergrp": false,
       "hostname": "myds",
       "is_manager": true,
       "items": [
              {
                     "gid": 100
              },
              {
                     "gid": 101
              }
       ],
       "support_file_request": true,
       "support_sharing": true,
       "support_vfs": true,
       "support_virtual": {
              "enable_iso_mount": true,
              "enable_remote_mount": true
```

```
  },
       "support_virtual_protocol": [
               "cifs",
               "nfs",
               "iso"
       ],
       "system_codepage": "cht",
       "uid": 1026
       }
}
```
#### Notes:

Only the data object is provided in the given response samples.

### <span id="page-8-0"></span>Common Error Codes

The codes listed below are common error codes of wrong parameters or a failed login for all Web APIs.

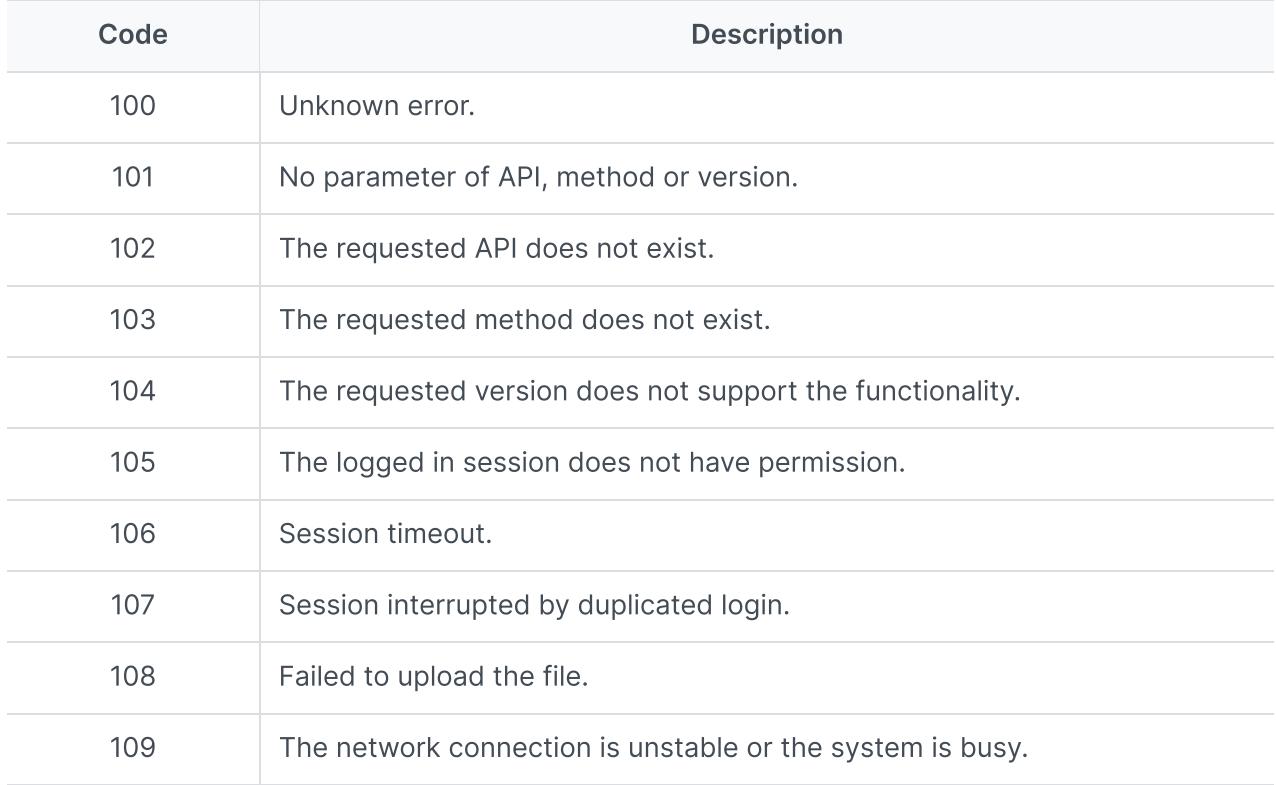

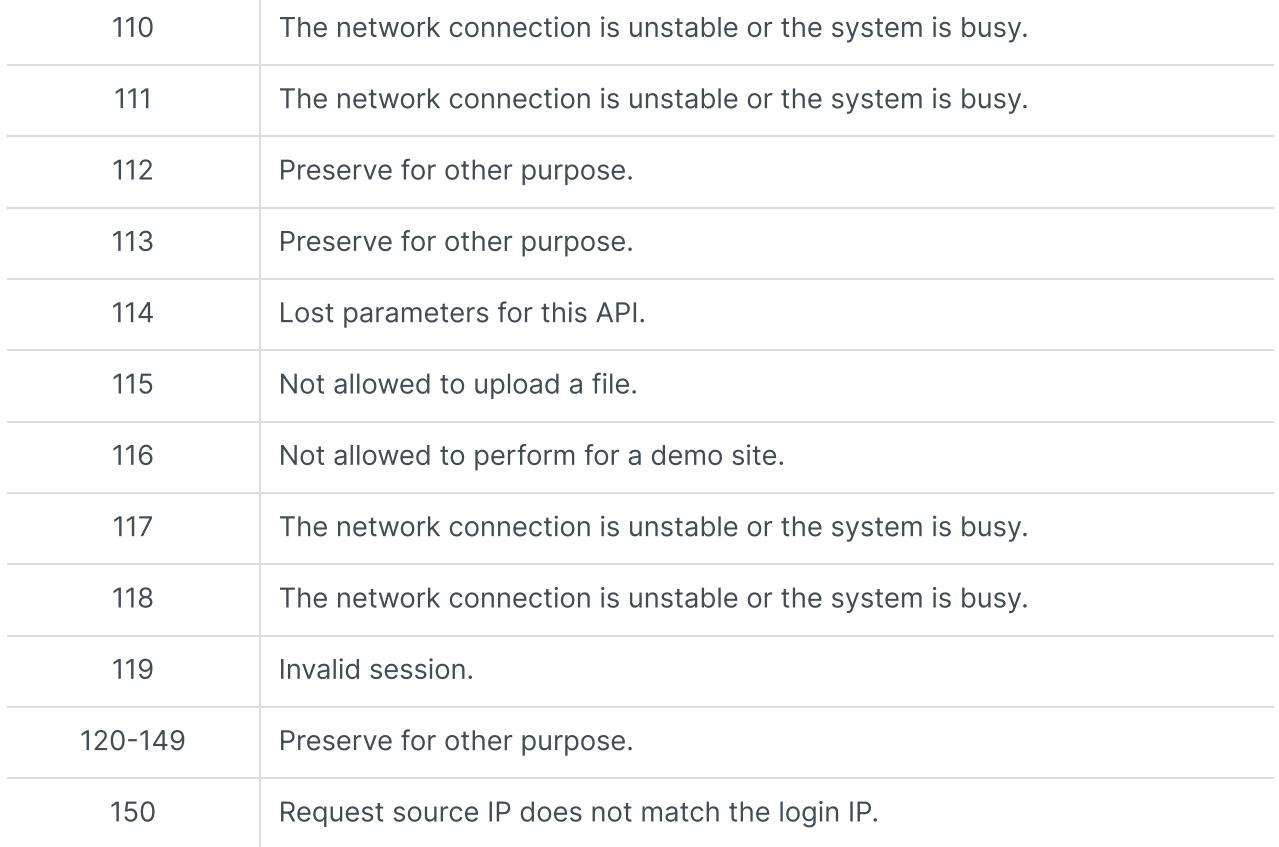

### <span id="page-9-0"></span>Working Example

The following demonstrates a working example for requesting a file operation from the Synology NAS. To implement this example, simply replace the Synology NAS address used in the example (myds.com:port) with your Synology NAS address and paste the URL to a browser. Then the JSON response will show up in a response page.

### Step 1: Retrieve API Information

In order to make API requests, you should first request to /webapi/entry.cgi with SYNO.API.Info to get the SYNO.API.Auth API information for logging in.

Request:

```
https://myds.com:port/webapi/entry.cgi?
api=SYNO.API.Info&version=1&method=query&query=SYNO.API.Auth,SYNO.FileStation.
```
Response:

```
{
       "data":{
               "SYNO.API.Auth": {
                      "path": "entry.cgi",
```

```
      "minVersion": 1,
                  "maxVersion": 7
         },
          "SYNO.FileStation.List": {
                 "path": "entry.cgi",
                 "requestFormat":"JSON"
                 "minVersion": 1,
                 "maxVersion": 2
         },
          "SYNO.VideoStation.Info": {
                 "path": "VideoStation/info.cgi",
                 "minVersion": 1,
                 "maxVersion": 1
         },
          …
  },
  "success": true
```
### Step 2: Login

After the SYNO.API.Auth path and supported version information are returned, you can log in to a DSM session by requesting SYNO.API.Auth API version 6 located at /webapi/entry.cgi.

Request:

}

```
https://myds.com:port/webapi/entry.cgi?
api=SYNO.API.Auth&version=6&method=login&account=<USERNAME>&passwd=
<PASSWORD>&enable_syno_token=yes
```
Response:

{

"data": {

 "did": "8nC0nhJjgiE1XTqM6aKOS6-K1IIs6r-vHNpH72eUe-XNSWs9OtF5c48EjaqXygEgvnEoARJJDWskZ656CVWl2w",

```
"is_portal_port": false,
            "sid": "K5LlN6r-zkpxg61He2eSS2zIRrPf1aG7L7eGBjAsU8gd7gbtDEuYCtdOH1Y5Kgr-
F3_rl86kYyzCzSxzwHGH90",
            "synotoken": "03yhfxW4syRQw"
      },
      "success": true
}
```
#### Step 3: Request a DSM API

After you have signed in a session, If synotoken is in login response, you should keep it and can continue to call the APIs of DSM listed in SYNO.API.Info. The SynoToken should always be appended on the request parameters. We show a sample of SYNO.FileStation.List API. The cgi path and version are provided in the response of Step 1, and the list of all tasks can be requested by excluding the offset and limit parameters.

Request:

```
https://myds.com:port/webapi/entry.cgi?
api=SYNO.FileStation.List&version=1&method=list_share&SynoToken=03yhfxW4syRQw
```
Response:

```
{
        "data": {
                 "offset": 0,
                 "shares": [{
                         "isdir": true,
                          "name": "video",
                         "path": "/video"
                 },{
                         "isdir": true,
                         "name": "photo",
                         "path": "/photo"
                 }],
                 "total": 2
        },
```
}

It can be observed on the response list that there are two shared folders in File Station. If you're interested in learning more about the share list WebAPI query format, you can acquire the document from File Station.

#### Step 4: Logout

After you have finished the procedure, you should sign out of the current session. The session will be ended by calling the logout method in SYNO.API.Auth. If you don't use a cookie, log out the session by passing the \_sid parameter. It is a good habit to sign out a session when you're done.

Example:

https://myds.com:port/webapi/entry.cgi? api=SYNO.API.Auth&version=6&method=logout[&\_sid=K5LlN6rzkpxg61He2eSS2zIRrPf1aG7L7eGBjAsU8gd7gbtDEuYCtdOH1Y5Kgr-F3\_rl86kYyzCzSxzwHGH90]

## <span id="page-13-0"></span>Chapter 3: Base API

### <span id="page-13-1"></span>API List

The following table is the overview of two fundamental APIs defined in this chapter:

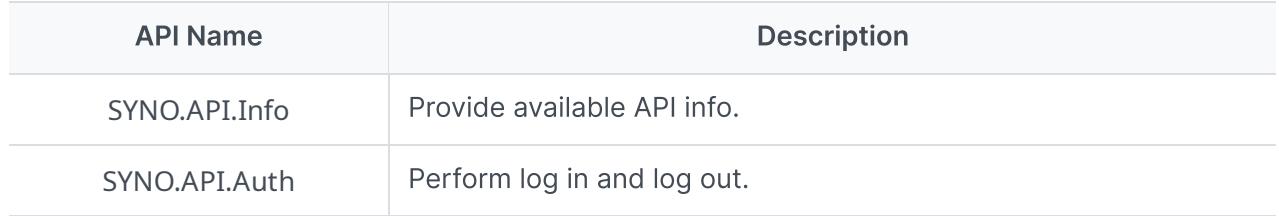

### <span id="page-13-2"></span>SYNO.API.Info

### **Overview**

- Availability: Since DSM 4.0
- Version: 1

### Method

#### **Query**

#### Request:

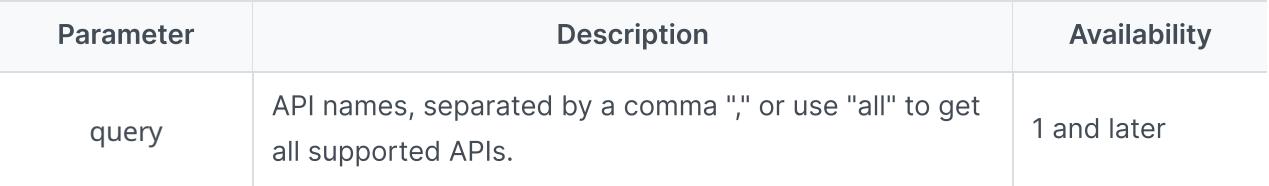

Example:

GET /webapi/entry.cgi?api=SYNO.API.Info&version=1&method=query

Response:

Contains API description objects.

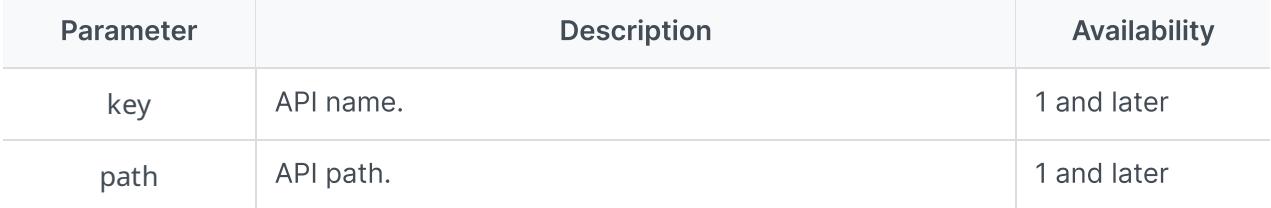

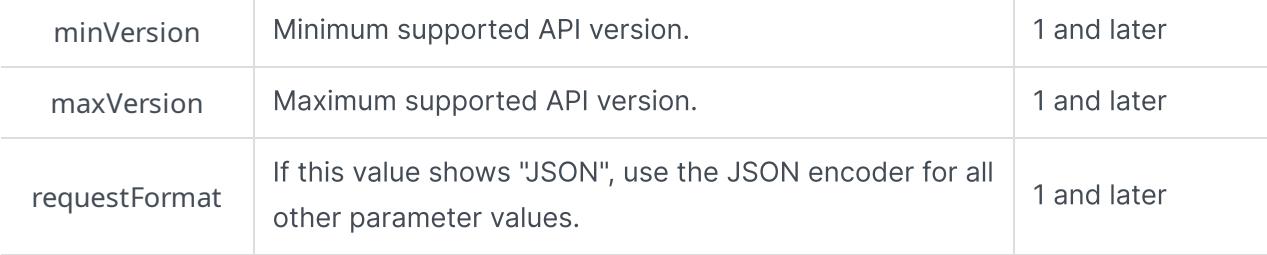

Example:

```
{
```

```
  "data":{
```

```
    "SYNO.API.Auth": {
```
"path": "entry.cgi",

"minVersion": 1,

"maxVersion": 7

### },

"SYNO.FileStation.List": {

"path": "entry.cgi",

"requestFormat":"JSON"

"minVersion": 1,

"maxVersion": 2

### },

```
    "SYNO.VideoStation.Info": {
```
"path": "VideoStation/info.cgi",

"minVersion": 1,

"maxVersion": 1

```
    },
```
…

### },

"success": true

#### }

### API Error Code

• No specific API error codes.

### <span id="page-15-0"></span>SYNO.API.Auth

### **Overview**

- Availability: Since DSM 6.0
- Version: 3 7; 6 (Recommended)

### Method

### Login

Request:

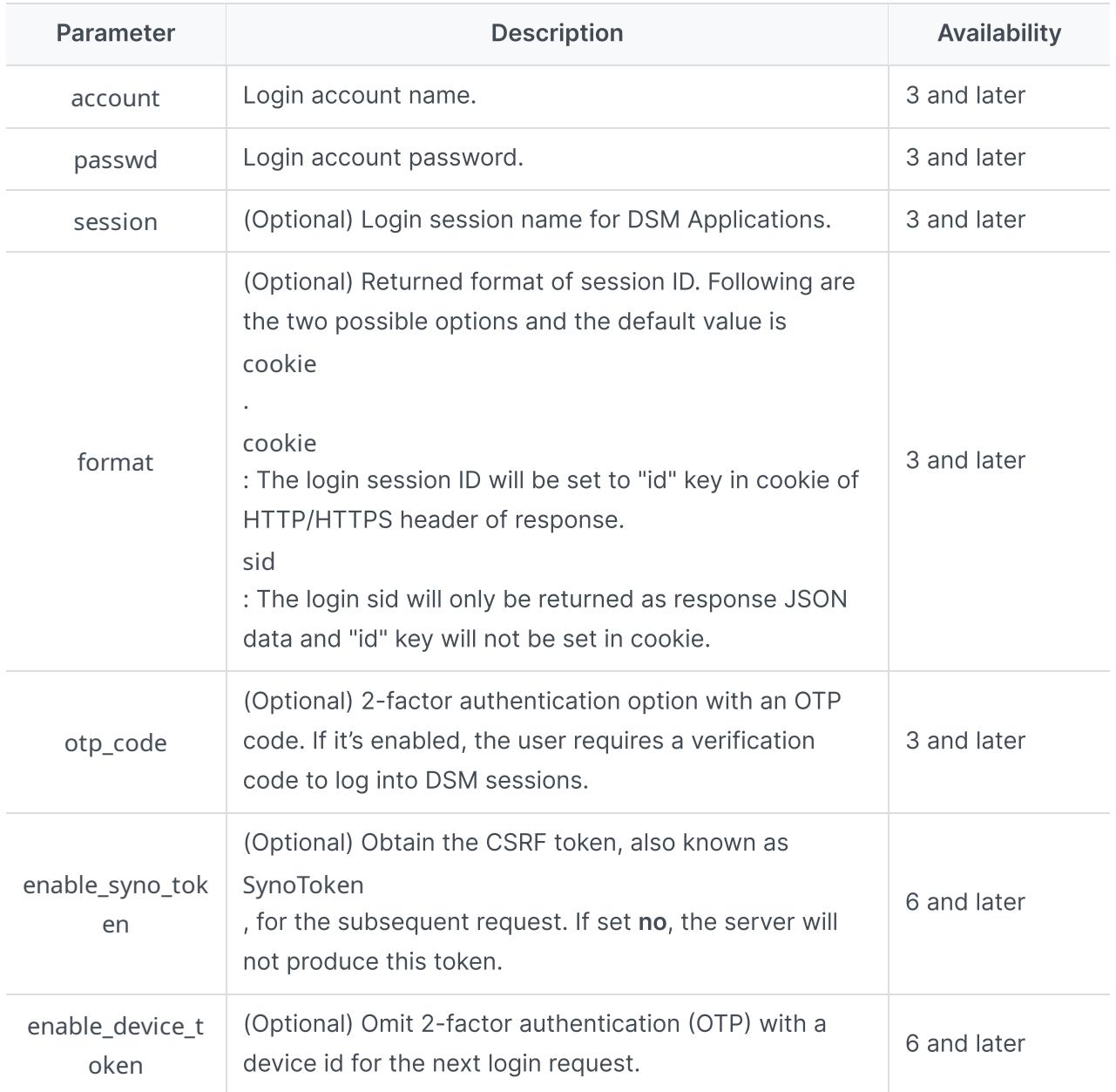

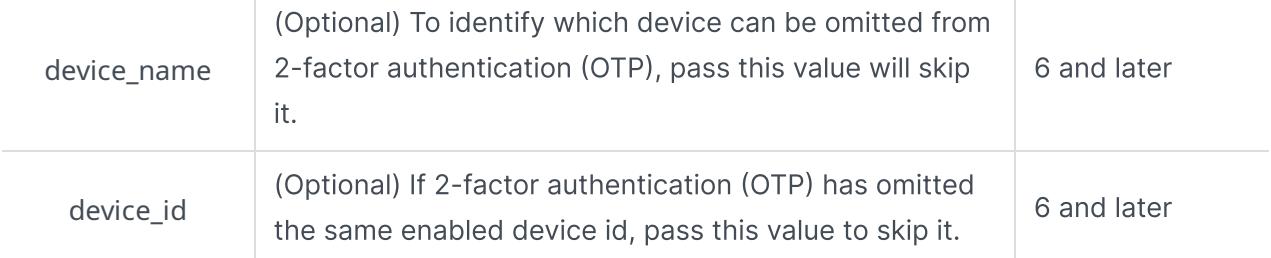

Example 1: Login

GET /webapi/entry.cgi?api=SYNO.API.Auth&version=6&method=login&account= <USERNAME>&passwd=<PASSWORD>&session=FileStation&format=cookie

Example 2: Login with OTP

GET /webapi/entry.cgi?api=SYNO.API.Auth&version=6&method=login&account= <USERNAME>&passwd=<PASSWORD>&otp\_code=<OTP\_CODE>

Example 3: Login with OTP and to enable to omit 2-factor verification

GET /webapi/entry.cgi?api=SYNO.API.Auth&version=6&method=login&account= <USERNAME>&passwd=<PASSWORD>&otp\_code= <OTP\_CODE>&enable\_device\_token=yes&device\_name=<DEVICE\_NAME>

Example 4: Login with omitted OTP

```
GET /webapi/entry.cgi?api=SYNO.API.Auth&version=6&method=login&account=
<USERNAME>&passwd=<PASSWORD>&device_name=<DEVICE_NAME>&device_id=<DID>
```
Response:

<data> object definitions:

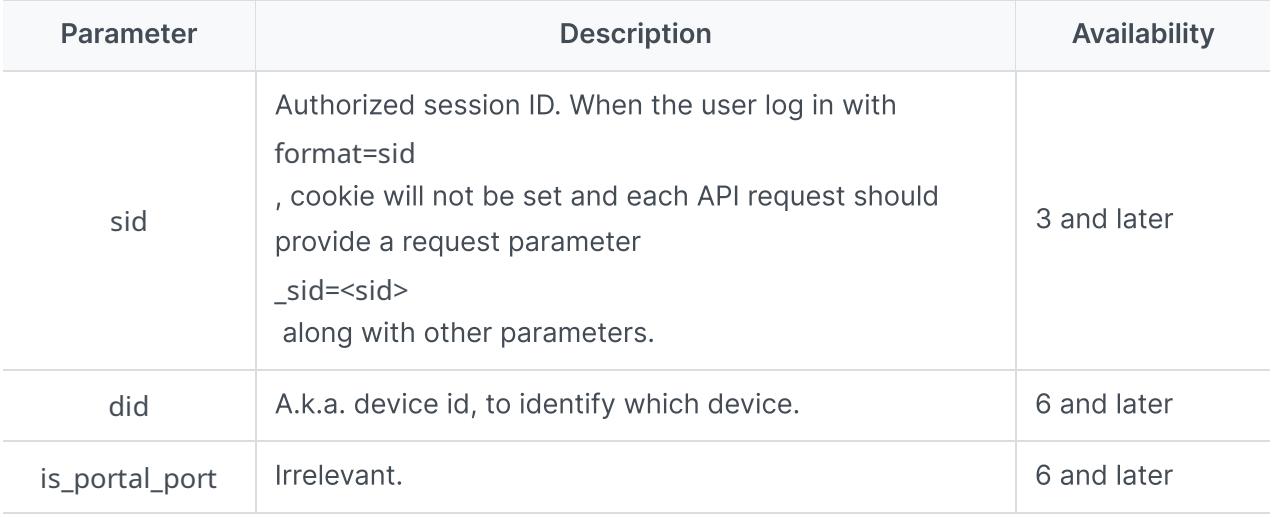

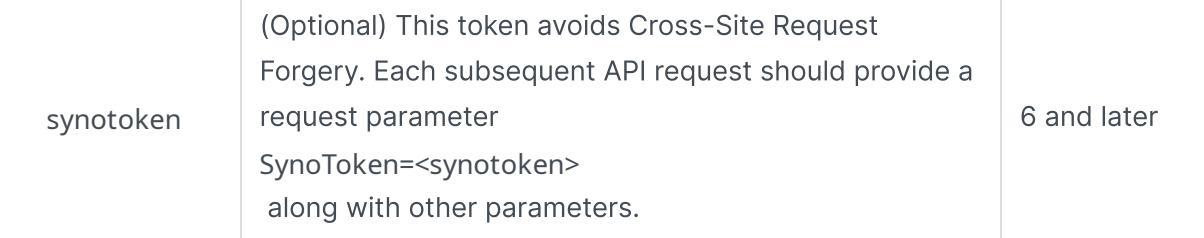

Example:

{

"data": {

 "did": "8nC0nhJjgiE1XTqM6aKOS6-K1IIs6r-vHNpH72eUe-XNSWs9OtF5c48EjaqXygEgvnEoARJJDWskZ656CVWl2w",

"is\_portal\_port": false,

 "sid": "K5LlN6r-zkpxg61He2eSS2zIRrPf1aG7L7eGBjAsU8gd7gbtDEuYCtdOH1Y5Kgr-F3\_rl86kYyzCzSxzwHGH90",

"synotoken": "03yhfxW4syRQw"

},

"success": true

}

### Logout

Request:

• No specific other parameters.

Example:

GET /webapi/entry.cgi?api=SYNO.API.Auth&version=6&method=logout

Response:

No specific response. It returns with an empty "success" response if completed without error.

### Query Syno Token

This API should be queried via Javascript, and store the SynoToken in Javascript variables. If you reload your web page, SynoToken should be queried again.

Request:

• No specific other parameters.

Example:

GET /webapi/entry.cgi?api=SYNO.API.Auth&version=6&method=token

#### Response:

<data> object definitions:

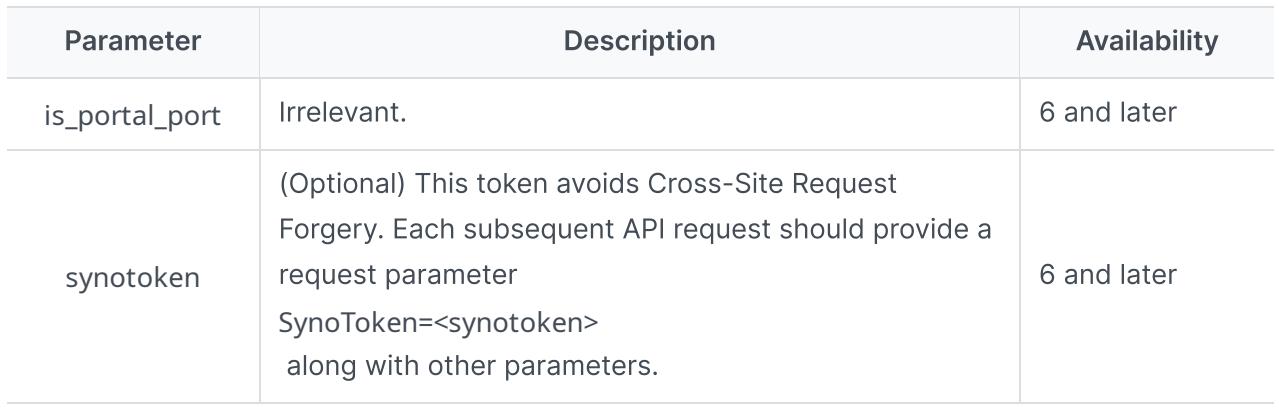

### <span id="page-18-0"></span>API Error Codes

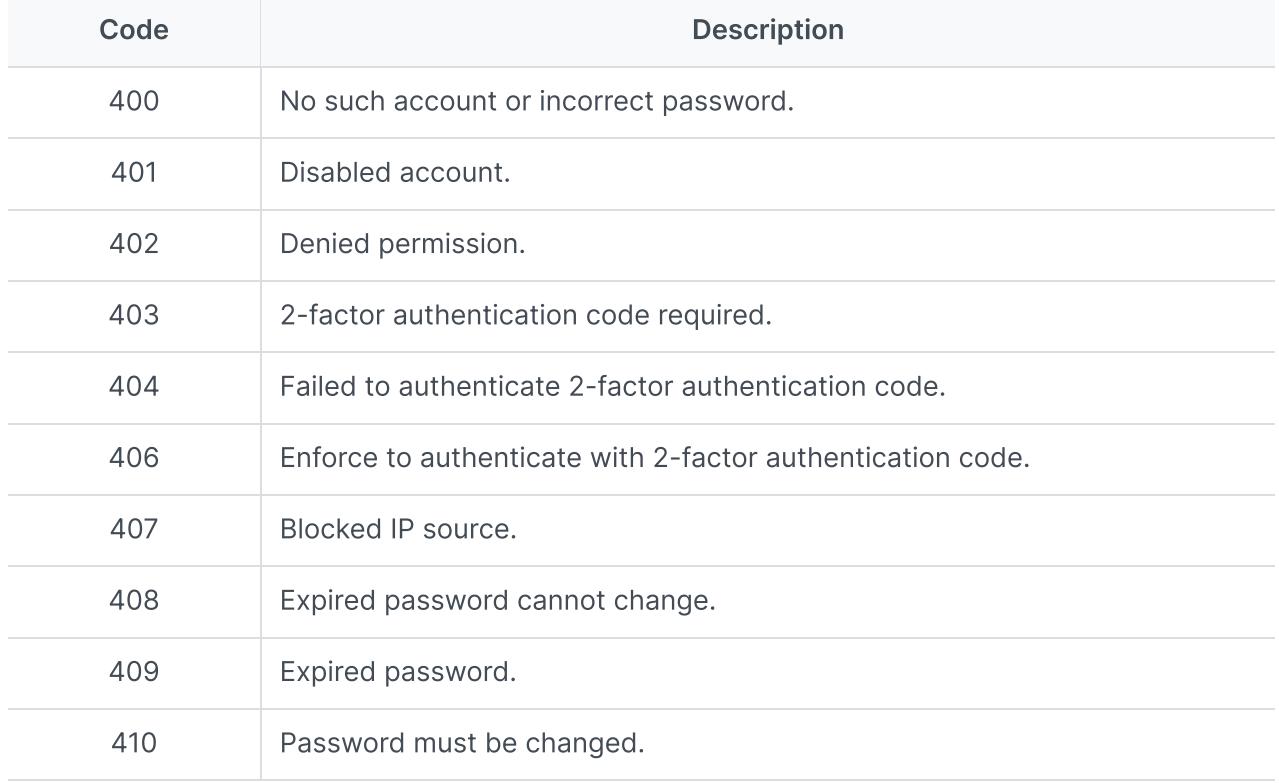

## <span id="page-19-0"></span>Copyright and Disclaimer Notices

Synology Inc. ® 2013-2023 Synology Inc. All rights reserved.

No part of this publication may be reproduced, stored in a retrieval system, or transmitted, in any form or by any means, mechanical, electronic, photocopying, recording, or otherwise, without prior written permission of Synology Inc., with the following exceptions: Any person is hereby authorized to store documentation on a single computer for personal use only and to print copies of documentation for personal use provided that the documentation contains Synology's copyright notice.

The Synology logo is a trademark of Synology Inc.

No licenses, express or implied, are granted with respect to any of the technology described in this document. Synology retains all intellectual property rights associated with the technology described in this document. This document is intended to assist application developers to develop applications only for Synology-labelled computers.

Every effort has been made to ensure that the information in this document is accurate. Synology is not responsible for typographical errors.

Synology Inc. 9F, No. 1, Yuandong Rd. Banqiao Dist., New Taipei City 220632 TAIWAN

Synology and the Synology logo are trademarks of Synology Inc., registered in the United States and other countries.

Marvell is registered trademarks of Marvell Semiconductor, Inc. or its subsidiaries in the United States and other countries.

Freescale is registered trademarks of Freescale Semiconductor, Inc. or its subsidiaries in the United States and other countries.

Other products and company names mentioned herein are trademarks of their respective holders.

Even though Synology has reviewed this document, SYNOLOGY MAKES NO WARRANTY OR REPRESENTATION, EITHER EXPRESS OR IMPLIED, WITH RESPECT TO THIS DOCUMENT, ITS QUALITY, ACCURACY, MERCHANTABILITY, OR FITNESS FOR A PARTICULAR PURPOSE. AS A RESULT, THIS DOCUMENT IS PROVIDED "AS IS," AND YOU, THE READER, ARE ASSUMING THE ENTIRE RISK AS TO ITS QUALITY AND ACCURACY. IN NO EVENT WILL SYNOLOGY BE LIABLE FOR DIRECT, INDIRECT, SPECIAL, INCIDENTAL, OR CONSEQUENTIAL DAMAGES RESULTING FROM ANY DEFECT OR INACCURACY IN THIS DOCUMENT, even if advised of the possibility of such damages.

THE WARRANTY AND REMEDIES SET FORTH ABOVE ARE EXCLUSIVE AND IN LIEU OF ALL OTHERS, ORAL OR WRITTEN, EXPRESS OR IMPLIED. No Synology dealer, agent, or employee is authorized to make any modification, extension, or addition to this warranty.

Some states do not allow the exclusion or limitation of implied warranties or liability for incidental or consequential damages, so the above limitation or exclusion may not apply to you. This warranty gives you specific legal rights, and you may also have other rights which vary from state to state.